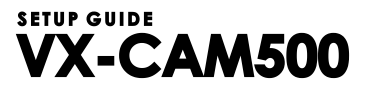

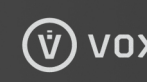

Ö

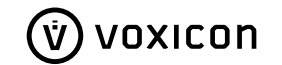

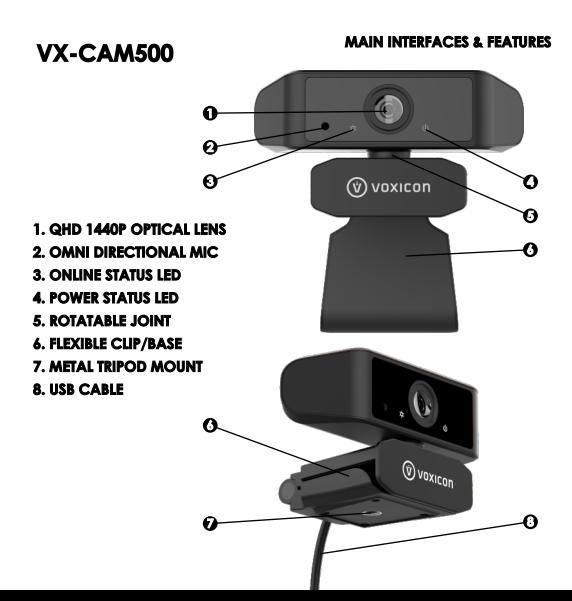

#### SETTING UP YOUR WEBCAM

# VX-CAM500

## **DECIDING WHERE TO PLACE YOUR WEBCAM**

DEPENDING ON YOUR COMPUTER SETUP. THEIA CAN BE SETUP TO PLACE/RECEIVE VIDEO CALLS (A) ON A COMPUTER MONITOR (B) ON YOUR DESKTOP (C) ON ANY TRIPOD

## ON A COMPUTER MONITOR

AS ILLUSTRATED ON THE RIGHT. OPEN **IIP THEIA'S FIFXIRIF ARM AND HANG** ON THE TOP OF YOUR MONITOR.

## **ON YOUR DESKTOP**

AS ILLUSTRATED ON THE RIGHT. CLOSE UP THEIA'S FLEXIBLE ARM AND PLACE IT ON YOUR DESKTOP.

## ON ANY TRIPOD

THEIA COMES WITH AN INDUSTRY STANDARD TRIPOD MOUNT FITTING MOST TRIPODS IN THE MARKET CLOSE THEIA'S FIFXIRIF ARM AND TIGHTEN TRIPOD SCREW TO THE MOUNT

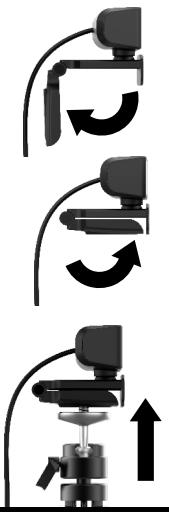

#### **INSTALLING PRIVACY LENS COVER**

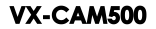

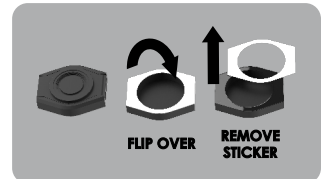

**THE PRIVACY LENS COVER COMES WITH ADHESIVE FOR INSTALLING OVER THE CAMERA LENS.**

**FLIP OVER THE COVER AND REMOVE THE WHITE STICKER PROTECTING THE ADHESIVE.**

**PLACE AND FIRMLY STICK LENS COVER OVER THEIA'S CAMERA LENS AS SHOWN.**

**FLIP OVER THE LID OF LENS COVER WHEN YOU NEED TO USE YOUR THEIA CAMERA.**

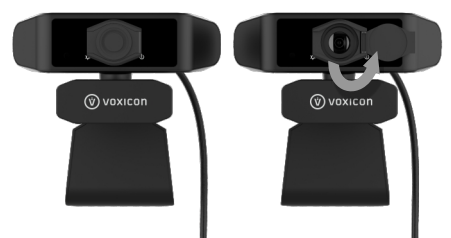

## VX-CAM500

#### **CONNECTING TO A COMPUTER**

**CONNECT USB PLUG TO YOUR COMPUTER ANY USB TYPE-A (NOT TYPE C) PORTS OF YOUR DESKTOP/NOTEBOOK PC OR MAC SUPPORTS VX-CAM500 OUT OF THE BOX.**

**PLUG THE USB PLUG INTO ANY USB PORT AND WAIT A FEW SECONDS FOR DRIVERS TO LOAD AUTOMATICALLY. THERE IS NO NEED TO INSTALL ANY ADDITIONAL DRIVER OR SOFTWARE FOR VX-CAM500 TO WORK PROPERLY.**

**SOFTWARE SUPPORT & DEVICE DRIVER VX-CAM500 IS COMPATIBLE TO MOST VIDEO RECORDING OR VIDEO CONFER-ENCING SOFTWARES. HOWEVER, IT IS DESIGNED TO WORK PERFECTLY WITH ALL VERSIONS OF SKYPE, MICROSOFT TEAMS, CISCO WEBEX AND ZOOM.** 

**SELECT UVC CAMERA AS VIDEO DEVICE.**

**DO NOT PLACE OR STORE YOUR WEBCAM IN ANY HOT OR EXCESSIVELY HUMID PLACE. DO NOT CLEAN YOUR WEBCAM WITH ANY FORM OF CHEMICAL SUBSTANCE, ONLY USE WARM WATER. DO NOT TRY TO DISSEMBLE ANY PART OF THE WEBCAM EXCEPT REPLACING THE LENS COVER. DO NOT USE OR PLACE THE WEBCAM IN ENVIRONMENTS OF EXCESSIVE DUST OR MINUTE PARTICLES.** 

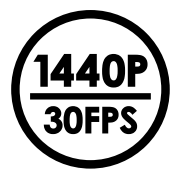

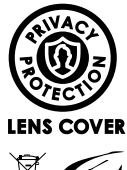

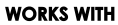

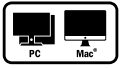

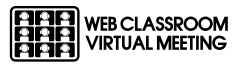

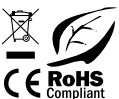